# Konfigurieren des MPLS-L3VPN-Services auf dem PE-Router mithilfe der REST-API (IOS-XE)  $\overline{a}$

## Inhalt

L

**Einleitung Voraussetzungen** 

**Konfiguration** Netzwerkdiagramm **Konfigurationsverfahren** 1. Token-ID abrufen 2. Erstellen von VRF 3. Schnittstelle in VRF verschieben 4. IP-Adresse Schnittstelle zuweisen 5. Erstellen Sie ein VRF-fähiges BGP 6. Definieren Sie einen BGP-Nachbarn unter der VRF-Adressfamilie. Referenzen Verwendete Akronyme:

# **Einleitung**

In diesem Dokument wird die Verwendung der Python-Programmierung zur Bereitstellung eines MPLS-L3VPN auf einem PE-Router (Service Provider Edge) mithilfe der REST-API veranschaulicht. In diesem Beispiel werden Cisco CSR1000v (IOS-XE) Router als PE-Router verwendet.

Verfasst von: Anuradha Perera

Herausgegeben von: Kumar Sridhar

# Voraussetzungen

- REST API-Verwaltungszugriff auf CSR1000v-Router (weitere Informationen finden Sie im Abschnitt Referenzen am Ende dieses Dokuments).
- Python (Version 2.x oder 3.x) und die Python-Bibliothek, die auf dem für die Konfiguration der Router verwendeten Computer installiert wird, werden angefordert.
- Einige Grundkenntnisse Python-Programmierung.

## Konfiguration

## Netzwerkdiagramm

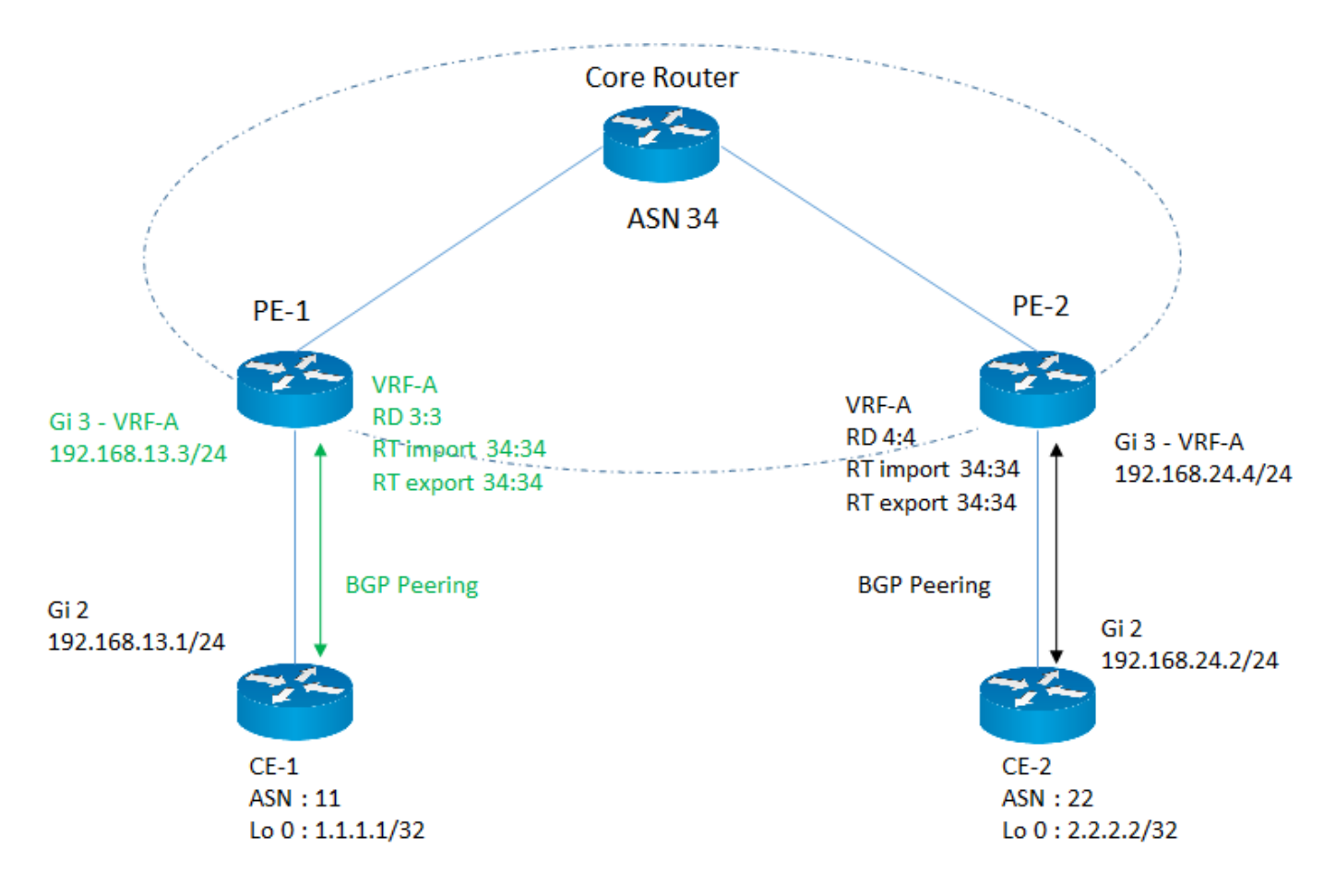

In diesem Beispiel liegt der Schwerpunkt auf der Konfiguration der erforderlichen MPLS-L3VPN-Serviceparameter auf dem PE-1-Router, die rosa hervorgehoben sind.

## Konfigurationsverfahren

Die Konfigurationsaufgabe ist in mehrere Teilaufgaben unterteilt, und jede Teilaufgabe wird unter einer benutzerdefinierten Funktion implementiert. Auf diese Weise können Funktionen bei Bedarf wiederverwendet werden.

Alle Funktionen nutzen die Bibliothek "Requests" für den Zugriff auf REST APIs auf dem Router und das Datenformat ist JSON. Bei HTTP-Anfragen wird der Parameter "verify" auf "False" gesetzt, um die Validierung des SSL-Zertifikats zu ignorieren.

#### 1. Token-ID abrufen

Bevor Sie mit der Konfiguration eines Routers fortfahren können, benötigen Sie eine gültige Token-ID, die Sie vom Router erhalten. Diese Funktion initiiert eine HTTP-Anforderung zur Authentifizierung und zum Abrufen einer Token-ID, sodass sie andere APIs aufrufen kann, die dieses Token verwenden. Die Antwort dieser Anforderung enthält eine Token-ID.

#-----------------------------------

def getToken (ip, port, username, password):

Anträge auf Einfuhr

```
Einfuhrbasis64
```
 $url = "https://" + ip + "." + port + "/api/v1/auth/token-services"$ 

Header =  $\{$ 

'Inhaltstyp': "Anwendung/JSON",

'Authorization': "Basic " + base64.b64encode((username + ":" + password).encode('UTF-

```
8')).decode('ascii'),
```
'cache-control': "no-cache"

```
 }
```
response = requirements.request("POST", url, headers=headers, verify=False )

if response.status\_code == 200:

return response.json()['token-id']

Sonstiges:

zurückbringen "Fehlgeschlagen"

#-----------------------------------

#### 2. Erstellen von VRF

Diese Funktion erstellt die VRF-Instanz auf dem PE-Router mit dem erforderlichen Route Distinguisher (RD) und Import-/Export-Route Targets (RT).

#-----------------------------------

def createVRF (IP, Port, TokenID, VRFName, RD, ImportRT, ExportRT):

Anträge auf Einfuhr

 $url = "https://" + ip + "-" + port + "/api/v1/vrf"$ 

Header =  $\{$ 

'Inhaltstyp': "Anwendung/JSON",

'X-auth-token': tokenID,

'cache-control' "no-cache"

### }

```
data = \{
```
'name': vrfName,

'rd': RD,

'route-target': [

```
'Aktion': "Import",
                   'community' : importRT
           },
           {
                   'Aktion': "Ausfuhr",
        'community' exportRT
           }
   ]
```

```
 response = requirements.request("POST", url, headers=headers, json=data, verify=False )
```

```
if response.status_code == 201:
```
zurückbringen "erfolgreich"

Sonstiges:

}

zurückbringen "Fehlgeschlagen"

#-----------------------------------

#### 3. Schnittstelle in VRF verschieben

Diese Funktion verschiebt eine bestimmte Schnittstelle in eine VRF-Instanz.

#-----------------------------------

def addInterfacetoVRF (IP, Port, TokenID, VRFName, Schnittstellenname, RD, ImportRT, ExportRT):

Anträge auf Einfuhr

url = "https://" + ip + ":"+ port + "/api/v1/vrf/" + vrfName

Header =  $\{$ 

"Inhaltstyp": "Anwendung/JSON",

'X-auth-token': tokenID,

'cache-control': "no-cache"

```
   }
data = \{   'rd': RD,
    'forwarding': [ Schnittstellenname ],
    'route-target': [
           {
        'Aktion' "Einfuhr",
                   'community' : importRT
           },
            {
        'Aktion' "Ausfuhr",
                   'community' : exportRT
           }
    ]
 }
response = requirements.request("PUT", url, headers=headers, json=data, verify=False)
```
if response.status\_code == 204:

zurückbringen "erfolgreich"

Sonstiges:

zurückbringen "Fehlgeschlagen"

#-----------------------------------

#### 4. IP-Adresse Schnittstelle zuweisen

Diese Funktion weist der Schnittstelle die IP-Adresse zu.

#-----------------------------------

def assignInterfaceIP (IP, Port, TokenID, Schnittstellenname, SchnittstelleIP, SchnittstelleSubnetz):

```
Anträge auf Einfuhr
```

```
 url = "https://" + ip + ":"+ port + "/api/v1/interfaces/" + interfaceName
```
Header =  $\{$ 

"Inhaltstyp": "Anwendung/JSON",

'X-auth-token': tokenID,

'cache-control' "no-cache"

```
   }
```

```
data = \{
```
'Typ': "Ethernet",

'if-name': interfaceName,

'ip-address': interfaceIP,

```
   'subnet mask': SchnittstelleSubnetz
```

```
   }
```

```
response = requirements.request("PUT", url, headers=headers, json=data, verify=False)
```

```
if response.status_code == 204:
```
Return "erfolgreich"

### Sonstiges:

Rückgabe "fehlgeschlagen"

#-----------------------------------

### 5. Erstellen Sie ein VRF-fähiges BGP

Damit wird IPv4 für die VRF-Adressfamilie aktiviert.

#-----------------------------------

def createVrfBGP (IP, Port, TokenID, VRFName, ASN):

Anträge auf Einfuhr

url = "https://" + ip + ":"+ port + "/api/v1/vrf/" + vrfName + "/routing-svc/bgp"

Header =  $\{$ 

'Inhaltstyp': "Anwendung/JSON",

```
   'X-auth-token': tokenID,
```
'cache-control': "no-cache"

}

data =  $\{$ 

'routing-protocol-id': ASN

}

```
response = requirements.request("POST", url, headers=headers, json=data, verify=False)
```

```
if response.status_code == 201:
```
zurückbringen "erfolgreich"

Sonstiges:

zurückbringen "Fehlgeschlagen"

#-----------------------------------

6. Definieren Sie einen BGP-Nachbarn unter der VRF-Adressfamilie.

Diese Funktion definiert einen BGP-Nachbarn unter der VRF-Adressfamilie IPV4.

#-----------------------------------

def defineVrfBGPNachtbor (ip, port, tokenID, vrfName, ASN, neighbourIP, remoteAS):

Anträge auf Einfuhr

```
 url = "https://" + ip + ":"+ port + "/api/v1/vrf/" + vrfName + "/routing-svc/bgp/" + ASN +"/neighbors"
```

```
Header = \{
```
"Inhaltstyp": "Anwendung/JSON",

'X-auth-token': tokenID,

'cache-control' "no-cache"

```
   }
```

```
data = \{
```
'routing-protocol-id': ASN,

'Adresse': NeighbourIP,

'remote-as': remoteAS

}

response = requirements.request("POST", url, headers=headers, json=data, verify=False )

if response.status code == 201:

zurückbringen "erfolgreich"

Sonstiges:

zurückbringen "Fehlgeschlagen"

#-----------------------------------

Beschreibung und Werte der Eingabeparameter

 $IP = "10.0.0.1"$   $\# IP-Address$ e des Routers

Port = "55443" # REST API-Port auf Router

username = "cisco" # Benutzername für die Anmeldung.Dies sollte mit der Berechtigungsstufe 15 konfiguriert werden.

password = "cisco" # Kennwort zugeordnet zum Benutzernamen

tokenID = <Wert zurückgegeben># Token-ID, die vom Router mithilfe der getToken-Funktion abgerufen wurde

- vrfName = "VRF-A"# Name der VRF-Instanz
- RD = "3:3"# Route Distinguisher für VRF
- importRT = "34:34" # Import Route Target
- exportRT = "34:34" # export Route Target
- interfaceName = "GigabitEthernet3"# Name der CE-Schnittstelle (Customer Edge)
- interfaceIP = "192.168.13.3" # IP-Adresse der CE-seitigen Schnittstelle
- interfaceSubnet = "255.255.255.0"# Subnetz der CE-seitigen Schnittstelle
- ASN = "34"# BGP-AS-Nummer des PE-Routers
- neighbourIP = "192.168.13.1"# BGP-Peering-IP des CE-Routers
- remoteAS = "11"# AS-Nummer des CE-Routers

bestimmte API nicht verfügbar ist. In den obigen Funktionen ist "content-type" auf "application/json" gesetzt, im folgenden Beispiel ist "content-type" auf "text/plain" gesetzt, da es die standardmäßige CLI-Eingabe analysiert.

In diesem Beispiel wird eine Schnittstellenbeschreibung für die Schnittstelle GigabitEthernet3 definiert. Die Konfiguration kann durch Ändern des Parameters "cliInput" angepasst werden.

#-----------------------------------

def passCLInput (ip, port, tokenID):

Anträge auf Einfuhr

url = "https://" + ip + ":"+ port + "/api/v1/global/running-config"

### Header =  $\{$

'Inhaltstyp': "Text/Nur",

'X-auth-token': tokenID,

'cache-control' "no-cache"

### }

line1 = "Interface GigabitEthernet 3"

line2 = "description Customer Facing Interface" (Kundenschnittstelle)

clilnput = line1 + " $\ln$ " + line2

```
response = requirements.request("PUT", url, headers=headers, data=clilnput, verify=False)
```
print(response.text)

```
if response.status code == 204:
```
zurückbringen "erfolgreich"

Sonstiges:

zurückbringen "Fehlgeschlagen"

#-----------------------------------

## Referenzen

- Software-Konfigurationsleitfaden für Cisco Cloud Services Router der Serie CSR 1000v

[https://www.cisco.com/c/en/us/td/docs/routers/csr1000/software/configuration/b\\_CSR1000v\\_Confi](/content/en/us/td/docs/routers/csr1000/software/configuration/b_CSR1000v_Configuration_Guide/b_CSR1000v_Configuration_Guide_chapter_01101.html) guration Guide /b CSR1000v Configuration Guide chapter 01101.html

- Cisco IOS XE REST API Management-Referenzhandbuch

## Verwendete Akronyme:

- MPLS = Multi Protocol Label Switching
- L3 Layer 3
- VPN = Virtual Private Network
- VRF = Virtual Route Forwarding
- BGP = Border Gateway Protocol
- REST = Representational State Transfer
- API Application Program Interface
- JSON Java Script Object Notation
- HTTP = Hyper Text Transfer Protocol

## Informationen zu dieser Übersetzung

Cisco hat dieses Dokument maschinell übersetzen und von einem menschlichen Übersetzer editieren und korrigieren lassen, um unseren Benutzern auf der ganzen Welt Support-Inhalte in ihrer eigenen Sprache zu bieten. Bitte beachten Sie, dass selbst die beste maschinelle Übersetzung nicht so genau ist wie eine von einem professionellen Übersetzer angefertigte. Cisco Systems, Inc. übernimmt keine Haftung für die Richtigkeit dieser Übersetzungen und empfiehlt, immer das englische Originaldokument (siehe bereitgestellter Link) heranzuziehen.